## **ПРИМЕНЕНИЕ ВЫСШИХ ГАРМОНИК СИГНАЛА СИНТЕЗАТОРА AD9833 ДЛЯ НАСТРОЙКИ ФИЛЬТРОВ С КВАРЦЕВЫМИ РЕЗОНАТОРАМИ**

## **Кулаков Владимир Геннадьевич SPIN РИНЦ: 2111-7702**

Контакт с автором: [kulakovvlge@gmail.com](mailto:kulakovvlge@gmail.com)

Данная статья продолжает тему об использовании синтезатора сигналов AD9833 для настройки фильтров, построенных на основе кварцевых резонаторов. В статье рассматривается возможность применения для настройки фильтра высших гармоник сигнала, имеющего прямоугольную форму.

В процессе настройки фильтра, содержащего в своем составе кварцевые резонаторы, часто приходится сталкиваться со следующей технической проблемой [1]: у подобных фильтров полоса пропускания очень узкая, она может составлять менее одной десятитысячной доли от резонансной частоты фильтра, и далеко не всякий лабораторный генератор сигналов может обеспечить необходимую плавность перестройки частоты. Для решения этой проблемы можно изготовить очень простой по конструкции специализированный генератор на основе цифрового синтезатора сигналов.

Синтезатор сигналов – это техническое устройство, предназначенное для генерации периодических сигналов с помощью линейных повторений. Микросхема AD9833 представляет собой самый простой из синтезаторов [2], выпускаемых фирмой Analog Devices. Она способна формировать сигналы синусоидальной, треугольной и прямоугольной формы с частотой от 0 до 12,5 МГц. Частота и фаза выходного сигнала AD9833 являются программируемыми. Программирование AD9833 осуществляется с внешнего микроконтроллера по интерфейсу SPI, причем с данной целью можно использовать широко распространенные контроллеры линейки Arduino.

Обычно AD9833 используют только для создания низкочастотных генераторов, так как при синтезе высокочастотных сигналов начинает заметным образом проявляться лестничный эффект (ступенчатость сигнала), создающий шум. Однако фильтры, построенные на основе резонаторов, сами по себе обладают способностью хорошо подавлять помехи, поэтому для проверки их параметров можно использовать и не слишком качественные сигналы, имеющие значительный уровень шумов.

Для настройки фильтров с резонансной частотой, измеряемой единицами мегагерц, удобно использовать AD9833 в режиме синтеза синусоидального сигнала [3 – 5]. На более высоких частотах можно применить иной способ: генерировать сигнал в форме прямоугольных импульсов и использовать для настройки фильтра одну из высших гармоник этого сигнала. Принципиальная схема генератора прямоугольных импульсов, в котором в качестве регулятора для задания выходной частоты используется датчик на основе энкодера, приведена на рисунке 1.

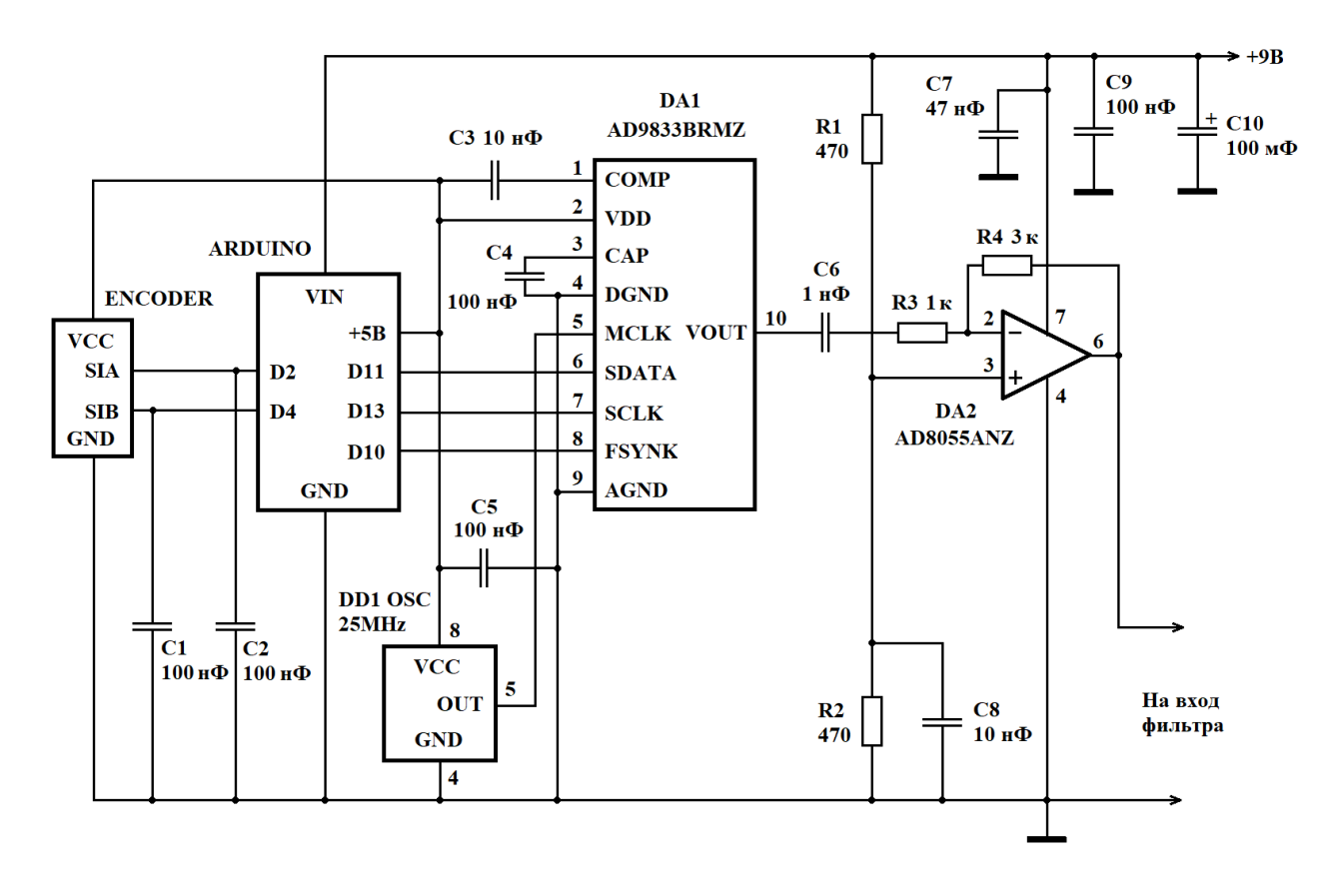

Рисунок 1. Принципиальная схема генератора, построенного на основе цифрового синтезатора сигналов AD9833

Напряжение питания +5В, необходимое для работы кварцевого генератора DD1 и синтезатора сигнала DA1, обеспечивает стабилизатор напряжения, встроенный в контроллер Arduino.

Выходной сигнал синтезатора AD9833 подается на вход усилителя, построенного на микросхеме DA2 типа AD8055. Настраиваемый фильтр можно подключать непосредственно к выходу этого усилителя.

Контроллер обеспечивает перестройку частоты сигнала синтезатора в некотором узком диапазоне, ширина которого определяется загруженной в него программой. Программа для контроллера Arduino приведена в листинге 1.

Листинг 1. Программа, предназначенная для управления работой синтезатора сигнала AD9833 при помощи контроллера Arduino

```
#include <SPI.h>
#define pin CLK 2 // Энкодер: пин A
#define pin DT 4 // Энкодер: пин B
#define PosLim 200 // Ограничитель изменения положения энкодера
const float fgen = 2.5E7; // частота сигнала ГТИ, Гц
const float sf = 5.333333E6; // начальное значение частоты, Гц
const float df = 16.666666; // шаг приращения частоты, Гц
```

```
volatile long Position = 0; // текущее значение положения энкодера
long oldPosition = 0; \frac{1}{\sqrt{2}} предыдущее положение энкодера
float ff; \frac{1}{2} // код частоты в формате с плавающей точкой
unsigned long f; // двоичный код выходной частоты
unsigned long lf; // младшая часть значения выходной частоты
unsigned long hf; // старшая часть значения выходной частоты
unsigned int flsb; // младшее слово кода частоты с кодом регистра
unsigned int fmsb; // старшее слово кода частоты с кодом регистра
// Процедура для обработки прерывания от энкодера
void EncoderRotate() {
  if (digitalRead(pin CLK) == digitalRead(pin DT)) {
    if(Position < PosLim) Position++;
   } else {
     if(Position > -PosLim) Position--;
   }
}
// Процедура для передачи данных синтезатору AD9833
// через интерфейс SPI
void WriteAD9833(uint16_t Data){
  SPI.beginTransaction(SPISettings(SPI_CLOCK_DIV2,
   MSBFIRST, SPI_MODE2));
   digitalWrite(SS, LOW);
  delayMicroseconds(1);
  SPI.transfer16(Data);
  digitalWrite(SS, HIGH);
  SPI.endTransaction();
}
void setup() {
  pinMode(pin_CLK, INPUT);
  pinMode(pin_DT, INPUT);
   attachInterrupt(digitalPinToInterrupt(pin_CLK),
     EncoderRotate, RISING);
   // Вычисляем код частоты в формате с плавающей точкой
  ff = sf*( (float) 0x100000001/fgen); // Получаем двоичный код выходной частоты и делим его на
   // младшую и старшую две части
  f = (unsigned long) ff;
  lf = (f & 0x3fffl) | 0x40001;flsb = (unsigned int)lf;hf = (f \gg 14) | 0x40001;
  fmsb = (unsigned int)hf; // Запускаем интерфейс SPI
   SPI.begin();
   // Сбрасываем генератор в исходное состояние
   WriteAD9833(0x2100);
   // Загружаем код частоты
  WriteAD9833(flsb);
  WriteAD9833(fmsb);
```

```
 // Задаем сдвиг по фазе равным нулю
   WriteAD9833(0xC000);
   // Запускаем генератор в режиме формирования
   // прямоугольных импульсов
  WriteAD9833(0x2028);
}
void loop() {
   if (oldPosition != Position)
   {
     // Запомнить текущую позицию энкодера
     oldPosition = Position;
     // Вычисляем код частоты в формате с плавающей точкой
    ff = ((sf + df*(float)Position)*(float)0x100000001)/fqen; // Получаем двоичный код выходной частоты и делим его на
     // младшую и старшую две части
    f = (unsigned long) ff;
    lf = (f \& 0x3fff1) | 0x40001;flsb = (unsigned int)lf;hf = (f \gg 14) | 0x40001;fmsb = (unsigned int)hf; // Загружаем новый код частоты в синтезатор
     WriteAD9833(0x2028);
     WriteAD9833(flsb);
     WriteAD9833(fmsb);
   }
}
```
Частота сигнала на выходе генератора определяется информацией, поступающей с энкодера на контроллер Arduino, и программой, загруженной в контроллер, а также частотой тактового сигнала, подаваемого на микросхему синтезатора DA1 с кварцевого генератора тактовых импульсов DD1.

В данном примере используется тактовый сигнал с частотой 25 МГц. Код *К* выходной частоты *F* для синтезатора AD9833 в таком случае должен вычисляться по следующей формуле:

$$
K = F \times 2^{28} / 25000000.
$$

Результат вычислений должен быть округлен до 32-разрядного целого числа без знака, а затем разделен на две части, содержащие по 14 разрядов каждая (старшие 4 разряда кода *К* отбрасываются). Обе части кода поочередно должны быть загружены в регистр синтезатора, хранящий код частоты.

Параметры сигнала задаются в программе при помощи констант: константа sf определяет начальную частоту сигнала, а константа df определяет шаг приращения частоты при повороте ручки энкодера.

Данный пример предполагает использование третей гармоники сигнала, начальная частота которой должна составлять 16 МГц. Следовательно, значение частоты первой гармоники должно быть задано равным 5,333333 МГц.

Шаг приращения частоты третей гармоники сигнала принят равным 50 Гц и, соответственно, шаг приращения частоты первой гармоники сигнала при повороте ручки энкодера составляет 16,666666 Гц.

При повороте ручки энкодера в ту или иную сторону генерируется прерывание и контроллер либо увеличивает, либо уменьшает значение переменной-счетчика положения энкодера Position. После любого изменения значения данной переменной контроллер заново вычисляет код частоты и загружает его в микросхему AD9833.

Рассмотрим в качестве примера фильтр, схема которого приведена на рисунке 2. В данном фильтре используются кварцевые резонаторы Z1 и Z2 с номинальной частотой 16 МГц.

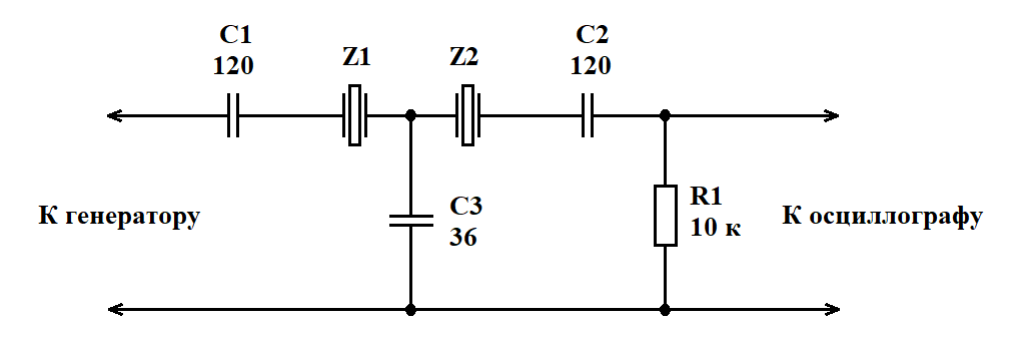

Рисунок 2. Схема тестируемого фильтра

На рисунке 3 показана осциллограмма сигнала на входе фильтра, а на рисунке 4 – осциллограмма сигнала на выходе фильтра на частоте резонанса.

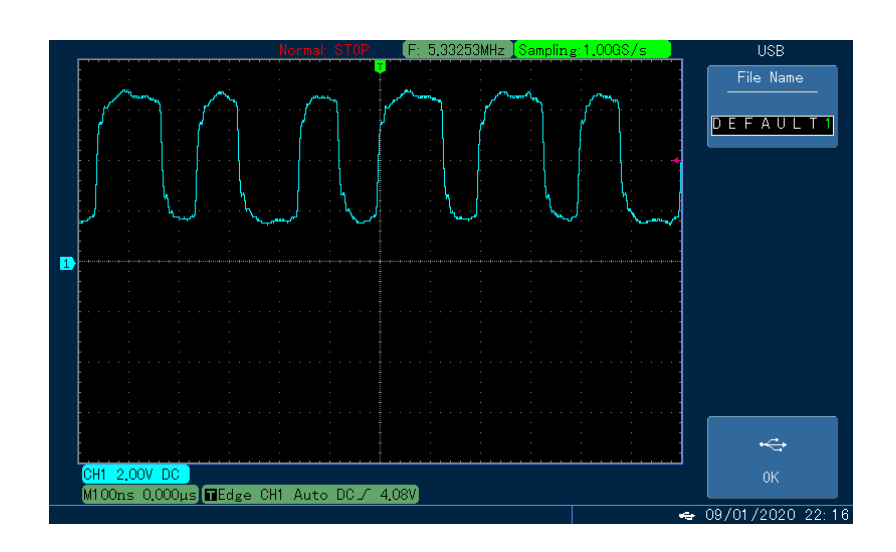

Рисунок 3. Осциллограмма сигнала на входе фильтра

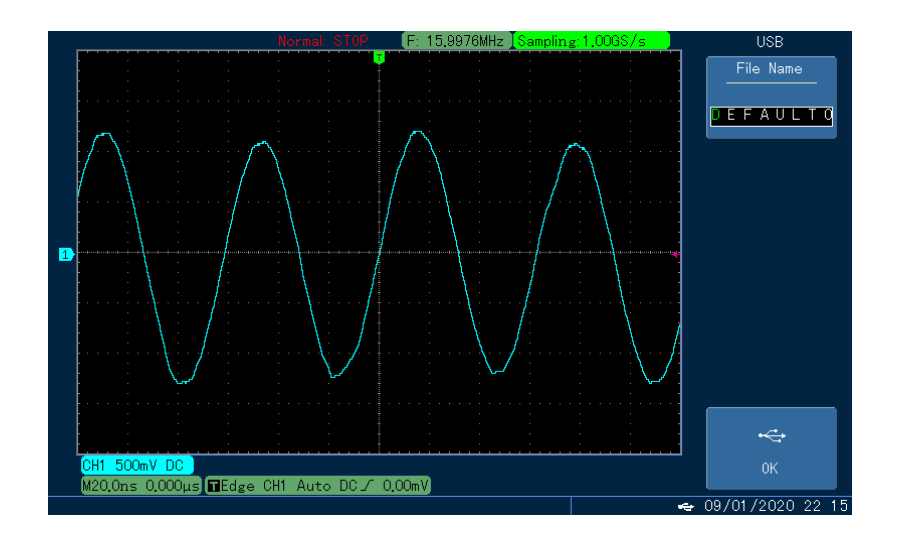

Рисунок 4. Осциллограмма сигнала на выходе фильтра

Как можно видеть из осциллограммы, приведенной на рисунке 3, ширина импульсов на выходе генератора не является постоянной, но тем не менее, форма сигнала на выходе фильтра, показанная на рисунке 4, близка к синусоидальной, что позволяет использовать осциллограф для определения параметров фильтра.

В приведенном примере резонансная частота фильтра оказывается несколько меньше номинальной частоты используемых в нем кварцевых резонаторов и составляет 15,9976 МГц.

## **Список использованной литературы**

- 1. Кулаков В.Г. Применение резонаторов для преобразования импульсного сигнала в синусоидальный // Символ науки. 2020. №9. С. 19-22.
- 2. AD9833: Low Power, 12.65 mW, 2.3 V to 5.5 V, Programmable Waveform Generator Data Sheet (Rev. G). – Analog Devices.
- 3. Кулаков В.Г. Определение ширины полосы пропускания фильтров на кварцевых и керамических резонаторах при помощи генератора на микросхеме AD9833. [Электронный ресурс]. URL: [http://new](http://new-idea.kulichki.net/pubfiles/200808081704.pdf)[idea.kulichki.net/pubfiles/200808081704.pdf](http://new-idea.kulichki.net/pubfiles/200808081704.pdf) (дата обращения: 08.08.2020).
- 4. Кулаков В.Г. Генератор на микросхеме AD9833 с инкрементальным энкодером. [Электронный ресурс]. URL: [http://new](http://new-idea.kulichki.net/pubfiles/200810082331.pdf)[idea.kulichki.net/pubfiles/200810082331.pdf](http://new-idea.kulichki.net/pubfiles/200810082331.pdf) (дата обращения: 10.08.2020).
- 5. Кулаков В.Г. Высокочастотный генератор на микросхеме AD9833 с многозвенным RC-фильтром. [Электронный ресурс]. URL: [http://new](http://new-idea.kulichki.net/pubfiles/200820074529.pdf)[idea.kulichki.net/pubfiles/200820074529.pdf](http://new-idea.kulichki.net/pubfiles/200820074529.pdf) (дата обращения: 20.08.2020).

© В.Г. Кулаков, 2021